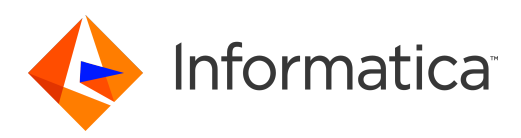

# Informatica® MDM - Product 360 10.1 HotFix 1

# Release Notes

Informatica MDM - Product 360 Release Notes 10.1 HotFix 1 April 2021

© Copyright Informatica LLC 1993, 2021

This software and documentation are provided only under a separate license agreement containing restrictions on use and disclosure. No part of this document may be reproduced or transmitted in any form, by any means (electronic, photocopying, recording or otherwise) without prior consent of Informatica LLC.

U.S. GOVERNMENT RIGHTS Programs, software, databases, and related documentation and technical data delivered to U.S. Government customers are "commercial computer software" or "commercial technical data" pursuant to the applicable Federal Acquisition Regulation and agency-specific supplemental regulations. As such, the use, duplication, disclosure, modification, and adaptation is subject to the restrictions and license terms set forth in the applicable Government contract, and, to the extent applicable by the terms of the Government contract, the additional rights set forth in FAR 52.227-19, Commercial Computer Software License.

Informatica and the Informatica logo are trademarks or registered trademarks of Informatica LLC in the United States and many jurisdictions throughout the world. A current list of Informatica trademarks is available on the web at https://www.informatica.com/trademarks.html. Other company and product names may be trade names or trademarks of their respective owners.

The information in this documentation is subject to change without notice. If you find any problems in this documentation, report them to us at infa\_documentation@informatica.com.

Informatica products are warranted according to the terms and conditions of the agreements under which they are provided. INFORMATICA PROVIDES THE INFORMATION IN THIS DOCUMENT "AS IS" WITHOUT WARRANTY OF ANY KIND, EXPRESS OR IMPLIED, INCLUDING WITHOUT ANY WARRANTIES OF MERCHANTABILITY, FITNESS FOR A PARTICULAR PURPOSE AND ANY WARRANTY OR CONDITION OF NON-INFRINGEMENT.

Publication Date: 2021-04-12

# Table of Contents

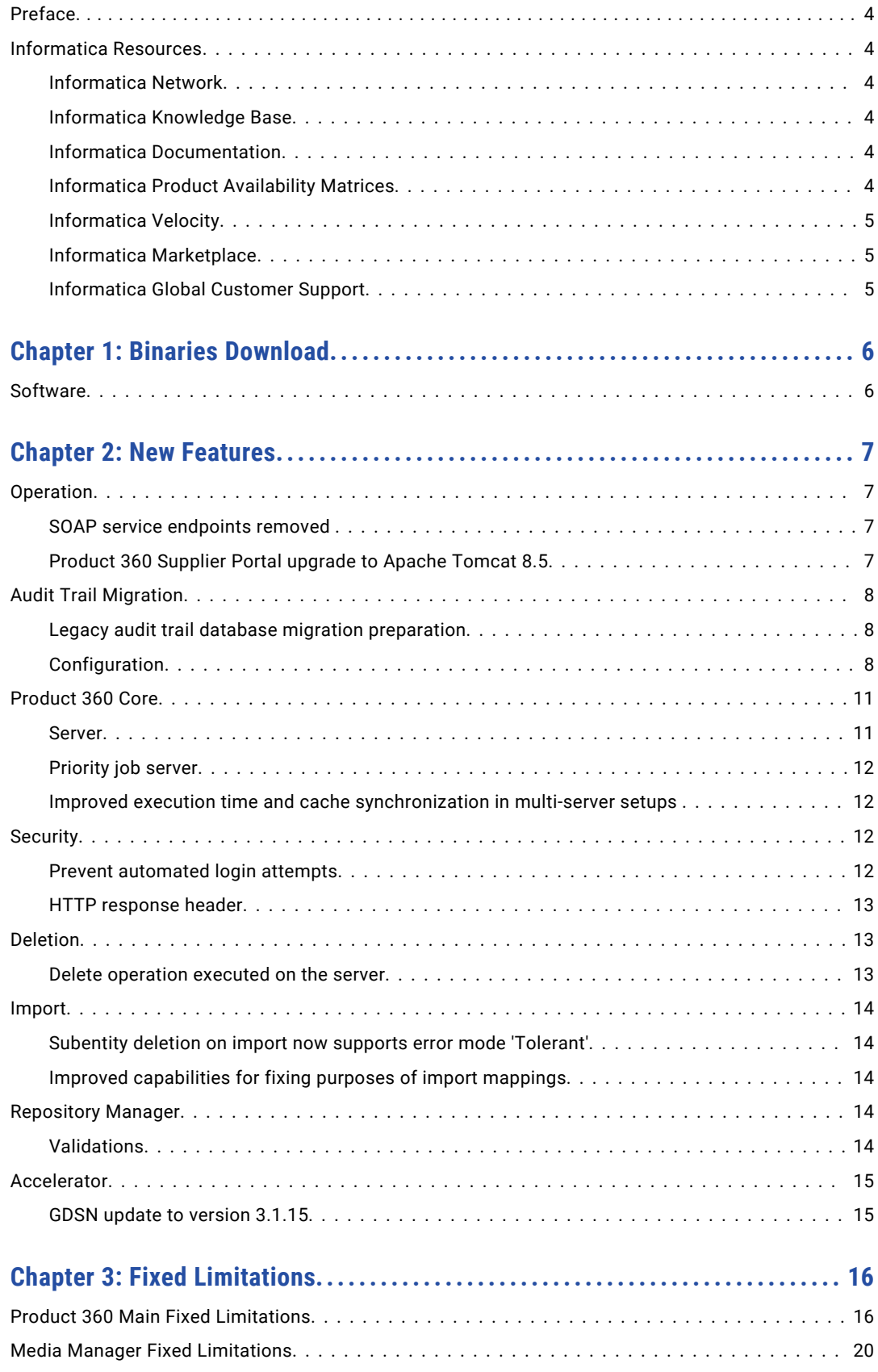

# <span id="page-3-0"></span>Preface

Refer to the *Informatica® MDM - Product 360 Release Notes* to learn about new features and enhancements, behavior changes between versions, and support changes in this version.

# Informatica Resources

Informatica provides you with a range of product resources through the Informatica Network and other online portals. Use the resources to get the most from your Informatica products and solutions and to learn from other Informatica users and subject matter experts.

## Informatica Network

The Informatica Network is the gateway to many resources, including the Informatica Knowledge Base and Informatica Global Customer Support. To enter the Informatica Network, visit [https://network.informatica.com.](https://network.informatica.com)

As an Informatica Network member, you have the following options:

- **•** Search the Knowledge Base for product resources.
- **•** View product availability information.
- **•** Create and review your support cases.
- **•** Find your local Informatica User Group Network and collaborate with your peers.

### Informatica Knowledge Base

Use the Informatica Knowledge Base to find product resources such as how-to articles, best practices, video tutorials, and answers to frequently asked questions.

To search the Knowledge Base, visit [https://search.informatica.com.](http://search.informatica.com) If you have questions, comments, or ideas about the Knowledge Base, contact the Informatica Knowledge Base team at [KB\\_Feedback@informatica.com.](mailto:KB_Feedback@informatica.com)

### Informatica Documentation

Use the Informatica Documentation Portal to explore an extensive library of documentation for current and recent product releases. To explore the Documentation Portal, visit <https://docs.informatica.com>.

If you have questions, comments, or ideas about the product documentation, contact the Informatica Documentation team at [infa\\_documentation@informatica.com.](mailto:infa_documentation@informatica.com)

### Informatica Product Availability Matrices

Product Availability Matrices (PAMs) indicate the versions of the operating systems, databases, and types of data sources and targets that a product release supports. You can browse the Informatica PAMs at [https://network.informatica.com/community/informatica-network/product-availability-matrices.](https://network.informatica.com/community/informatica-network/product-availability-matrices)

## <span id="page-4-0"></span>Informatica Velocity

Informatica Velocity is a collection of tips and best practices developed by Informatica Professional Services and based on real-world experiences from hundreds of data management projects. Informatica Velocity represents the collective knowledge of Informatica consultants who work with organizations around the world to plan, develop, deploy, and maintain successful data management solutions.

You can find Informatica Velocity resources at<http://velocity.informatica.com>. If you have questions, comments, or ideas about Informatica Velocity, contact Informatica Professional Services at [ips@informatica.com](mailto:ips@informatica.com).

### Informatica Marketplace

The Informatica Marketplace is a forum where you can find solutions that extend and enhance your Informatica implementations. Leverage any of the hundreds of solutions from Informatica developers and partners on the Marketplace to improve your productivity and speed up time to implementation on your projects. You can find the Informatica Marketplace at [https://marketplace.informatica.com.](https://marketplace.informatica.com)

## Informatica Global Customer Support

You can contact a Global Support Center by telephone or through the Informatica Network.

To find your local Informatica Global Customer Support telephone number, visit the Informatica website at the following link:

<https://www.informatica.com/services-and-training/customer-success-services/contact-us.html>.

To find online support resources on the Informatica Network, visit [https://network.informatica.com](http://network.informatica.com) and select the eSupport option.

# <span id="page-5-0"></span>CHAPTER 1

# Binaries Download

This chapter includes the following topic:

**•** Software, 6

# **Software**

The installation packages of Product 360 10.1 HotFix 1 will be available within the Informatica shipping portal.

Partners can request software through the partner portal.

If you have not yet signed up, do it here: <https://partners.informatica.com/>

Packages for the development of extensions for the current software version - Software Development Kit:

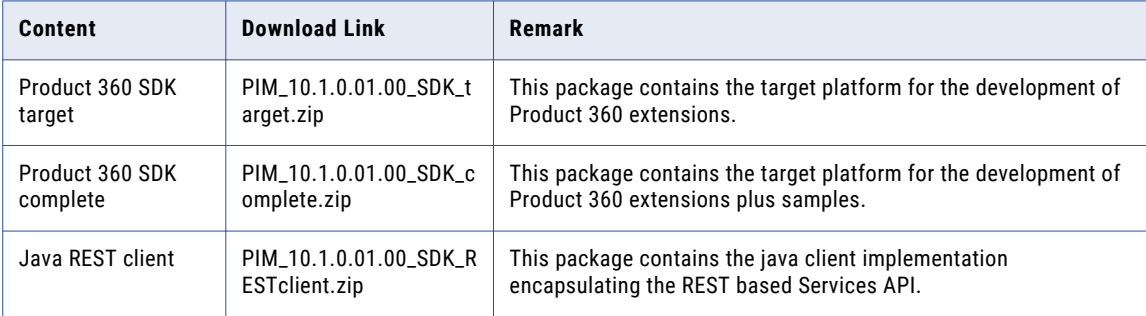

# <span id="page-6-0"></span> $CHAPTER$  2

# New Features

This chapter includes the following topics:

- **•** Operation, 7
- **•** Audit Trail [Migration,](#page-7-0) 8
- **•** [Product](#page-10-0) 360 Core, 11
- **•** [Security,](#page-11-0) 12
- **•** [Deletion,](#page-12-0) 13
- **•** [Import,](#page-13-0) 14
- **•** [Repository](#page-13-0) Manager, 14
- **•** [Accelerator,](#page-14-0) 15

# Operation

### SOAP service endpoints removed

To remove a legacy technology from the Product 360 server stack most the of provided SOAP endpoints have been removed with this version. No standard functionalities have been removed as the eliminated endpoints were not used by Product 360.

The only endpoints still available are:

- **•** http://<Product360 server>:<Port number>/services/MediaAsset/isMediaAssetInUse?mediaAssetId/ services/MediaAsset/isMediaAssetInUse?mediaAssetId
- **•** http://<Product360 server>:<Port number>/services/MediaAsset/isDerivationDefinitionInUse? derivationDefinitionId

These endpoints and the underlying SOAP services framework Axis2 will be removed in future releases.

It is recommended to use the Product 360 Service API instead.

### Product 360 Supplier Portal upgrade to Apache Tomcat 8.5

Since this version Product 360 Supplier Portal is being shipped with Tomcat 8.5. With this upgrade the version of Apache Tomcat have been streamlined in all Product 360 modules.

# <span id="page-7-0"></span>Audit Trail Migration

### Legacy audit trail database migration preparation

We have provided MSSQL and Oracle database scripts for the legacy audit trail database/schema to speed up the migration by removing unnecessary indexes and creating new optimized indexes. Scripts are available in the configuration folder of the audit trail migration:\server\configuration\HPM\audittrail\migration \dbPreparationScripts

The corresponding script has to be executed on the legacy audit trail database/schema before migration can be started. Please note that this can take a few hours, depending on the database size.

## **Configuration**

#### Repository

Please ensure the repository has all needed Audit Trail configurations in place. This is important because only data for Audit Trail enabled root entities will be migrated, all other data will be skipped.

**Note:** The entities in the 10.1 repository enabled for Audit Trail do not exactly match those in previous versions. Please check all settings and adapt them to your needs.

In addition to the root entity Audit Trail settings, the "Supports Audit Trail" setting for repository fields will also be checked. Only Audit Trail enabled fields and logical keys will be migrated.

#### audittrail.migration.server.properties

The access to the legacy Audit Trail database should be configured in <PIM\_SERVER\_INSTALLATION\_ROOT> \configuration\HPM\audittrail\migration\audittrail.migration.server.properties file.

This file can be created from a corresponding template file. The essential settings here are the host and schema configuration. You can take the settings from the old configuration for Audit Trail.

```
> server > configuration > HPM > audittrail > migration
                        i.
 Name
 audittrail.migration.server.properties
  audittrail.migration.server.properties.template.MSSQL
  audittrail.migration.server.properties.template.ORACLE
 hibernate.cfg.xml
   audittrail.migration.server.properties
   ### General Host
   dest.host = host
   ### Default database settings
   db.default.type = MSSQL
   ...
   ### AuditTrail database/schema
   db.audittrail.schema
   db.audittrail.schema.backup = ${db.audittrail.schema}_BAK
   db.audittrail.server = \{(de: 4)<br>db.audittrail.port = 1433
   db.audittrail.server = ${dest.host}
```
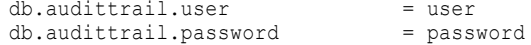

#### plugin\_customization.ini

In order to use the migration you have to configure the time period for which you want to migrate changes, in the <PIM\_SERVER\_INSTALLATION\_ROOT>\configuration\HPM\plugin\_customization.ini

#### **plugin\_customization.ini**

```
# ---------------------------------------------------------------------------
# Audit Trail migration preferences
# ---------------------------------------------------------------------------
#
# Audit trail migration starts from today or from the specified 'migrationFromDate' and
runs back
# to the specified 'migrationToDate' into the past.
#
#
# 'migrationToDate' 'migrationFromDate' now
# e.g. 2020-01-01 e.g. 2021-04-02
# | | |
# ----------+-------------------------------------------------------+-------------+------
> time
#
# Initial start date of the migration means that all old audit trail entries between
'migrationToDate' and
# this 'migrationFromDate' will be transformed to the new audit trail format and stored
in elastic.
# This value is optional.
# Date is included.
# Format: yyyy-MM-dd
# com.heiler.ppm.audittrail.migration.server/migrationFromDate =
# All old audit trail entries between today or a defined 'migrationFromDate' and this
specified 'migrationToDate' will be transformed
# to the new audit trail format and stored in elastic.
# This value is mandatory.
# Date is included.
# Format: yyyy-MM-dd
# com.heiler.ppm.audittrail.migration.server/migrationToDate =
# Locale to be used for the Audit Trail migration job.
# This should be the same value as it was for the "audittrail.atcsbuilder.locale"
property
# in the audittrail.properties file of older versions.
# Default is en_US.
# com.heiler.ppm.audittrail.migration.server/locale=en US
# Fetchsize of retrieving migration data from the legacy Audit Trail database.
# This value should be between 1 and the maximum database-specific possible fetchsize
# defined in property 'db.default.rowPrefetchSize' (10000).
# In case of some memory issues during the migration, this value should be decreased.
# com.heiler.ppm.audittrail.migration.server/migration.fetch.size = 10000
# Number of threads for retrieving migration data from the legacy Audit Trail database.
# Usually all CPU threads are used for the migration. In case of working with PIM and
migrate from the legacy
# Audit Trail database it is worth to decreased the number of maximum thread to work
fluid with PIM.
# This value is optional.
# Minimum value is 1, maximum value is number of CPU cores.
migration.maxThreads =
```
The 'migrationToDate' is the end date of the migration. All changes between the given 'migrationToDate' and the given 'migrationFromDate' (or today if 'migrationFromDate' is not set) are migrated to Elasticsearch. The

'migrationToDate' value is mandatory. The 'migrationFromDate' is optional. When the 'migrationFromDate' is not set, then today will be use as 'migrationFromDate'.

The locale is needed to resolve labels of the objects to be migrated. When the data was written, the locale configured for the attribute audittrail.atcsbuilder.locale in the audittrail.properties file was used. The same value should be used for the data migration.

Audit Trail migration uses all CPU cores by default. If the PIM server should run in parallel to the Audit Trail migration, the number of used CPU cores for the Audit Trail migration should be decreased. This can be done by set the property migration.maxThreads to a value between 1 and the number of CPU cores.

#### **Rights**

There is a new action right the user must have in order to execute the migration:

"Audit Trail, migration" - "Permission to start audit trail migration job"

Other rights are not considered in the migration process.

#### Start migration

In order to start the migration, start the Desktop Client and open the Management menu. You will find a new entry at the bottom "Start audit trail migration".

If the entry is missing, the user probably does not have the action right.

Only one migration job can run at a time, so if the menu entry is disabled, a job instance might already be running.

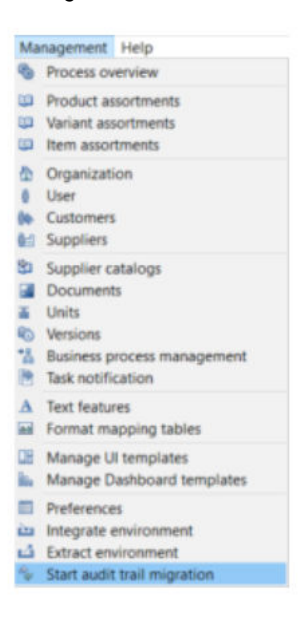

You can find the executed server job in the process overview perspective under System processes.

<span id="page-10-0"></span>The problem log of the job will show the progress as well as errors.

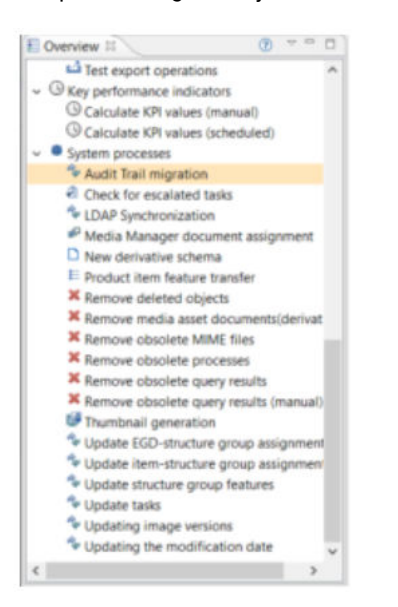

The number of migrated changes is logged for every processed day. This includes also the number of errors or skipped changes. A change will be skipped if it could not be migrated, details will also be logged, or if its entity is not configured to support audit trail.

#### After migration

After the migration you can revoke the migration right from your users.

The customer won't need to start the audit trail server anymore. This also means the old audit trail database is not used anymore. If you didn't migrate all data and you are not sure if you might need the data again sometime, think about storing a backup from the database.

#### FAQ and troubleshooting

See the FAQ and Troubleshooting sections of the Audit Trail Migration in the Migration Guide.

# Product 360 Core

#### Server

#### Check for short identifiers

With the redesign of the Audit trail we introduced "short identifiers". By now, these are not only used by the Audit trail component, but also by the Object API and the triggers. Therefore we ensure on server start that all entities, fields and logical keys have valid short identifiers.

For more information about short identifiers, see Installation and Operation  $\rightarrow$  Customizing  $\rightarrow$  Server and  $Platform \rightarrow Domain Model (Repository)$ 

**Note:** From now on, your server won't start if short identifiers are missing.

### <span id="page-11-0"></span>Priority job server

Some jobs are more important than others, or, some jobs should be executed on a dedicated server. To be able to support those use cases we introduced the new priority job server feature. A new role for servers has been introduced: PRIORITY\_JOB\_SERVER. This role can be added to the NetworkConfiguration.xml file. Additionally, a new preference has been added:

#### **plugin\_customization.ini**

# Comma separated list of job type identifiers which should be executed on the priority job server in case one is available com.heiler.ppm.job.server/prioritizedJobs =

Only job types that are declared as "priority jobs" using this preference will be routed to the priority job servers, as long as the current network has at least one priority job server.

If there is no priority server currently running, the job will be executed like any other job.

For more information about the list of available job types, see the Server Job Types section in the Configuration Manual.

Please note that this priority logic is only available with the out-of-the-box resource-based (default) or roundrobin distribution logic. If there are multiple priority servers, the jobs will be distributed among those.

A server node can be PRIORITY JOB SERVER as well as JOB SERVER in which case priority jobs will only be forwarded to this server, but normal jobs will be assigned to this server as well, based on the distribution algorithm.

### Improved execution time and cache synchronization in multi-server setups

With the introduction of improvements in the server notification time, we are happy to announce the removal of the delivery delay for message queue messages. With that, we have also removed the property queue.default.delivery.delay in server.properties introduced with the release of Product 360 10.0, which results in a much faster execution experience of single message queue calls in multi-server deployments.

**Note:** In case the property has been modified in your deployment, we strongly recommend removing it to benefit from the new performance.

# **Security**

## Prevent automated login attempts

Starting with this release we have added protection against brute force login attacks which aim to gain access to user accounts by repeatedly trying to guess the username and password. A user account will be locked out for a set period of time after a number of failed login attempts. In this way, Product 360 is able to prevent automated attacks. All failed attempts of the same user on each server are counted individually, no matter from where the request is coming, e.g. from Desktop UI, Web UI or via a REST call. The count of failed attempts is automatically reset once the lock period is reached, or a login has been successful before the

<span id="page-12-0"></span>number of maximumFailedAttempts has been reached. The corresponding maximum allowed attempts count and lock period are configurable within the following settings in the plugin customization.ini.

#### **plugin\_customization.ini**

```
# Specifies the maximum number of failed login attempts with wrong password. If this
number is reached, then the user account will be temporarily locked.
# Default value is 10.
 com.heiler.ppm.security.server/security.preventLoginAttempts.maximumFailedAttempts
= 10# Specifies how long the user account will be temporarily locked if the maximum login
attempts is reached.
# Default value is 1800 seconds(= 30 minutes).
 com.heiler.ppm.security.server/security.preventLoginAttempts.lockPeriodInSecond
= 1800
```
### HTTP response header

It is possible to apply arbitrary numbers of HTTP response headers to the HTTP responses for all resources below context /pim.

Use the prefix web.client.headers.response. to define a response header.

#### **webfrontend.properties**

```
# It is possible add http response headers to each http response send to the client.
# This applies for all http resources below /pim context.
# Use prefix 'web.client.headers.response.' to add arbitrary number of http response
header.
# The following sample adds the header 'Strict-Transport-Security' with value 'max-
age=31536000; includeSubDomains' to each response.
# web.client.headers.response.Strict-Transport-Security = max-age=31536000;
includeSubDomains
```
# Deletion

#### Delete operation executed on the server

The current delete operation entails a user to wait until deletion gets completed. For a large number of objects, this can result in users waiting for a long period of time. Starting with this release, (*based on a certain threshold of deleted objects*), we are pushing the deletion operation to a server job, thereby allowing the deletion to execute asynchronously and without keeping the user waiting until completion. Once deletion has been scheduled as a job, this allows the user to either navigate to a different page or close the UI altogether to come back later.

They can check the related summary information for delete jobs from Process Overview (*under data maintenance*) in Product 360 Desktop later and this information is retained for seven days.

The current default threshold for delete jobs has been set as 100 which is configurable within the following setting in the plugin customization.ini.

#### **plugin\_customization.ini**

```
#Override the default preference for the deletion job threshold
#If number of objects to be deleted are greater or equal than this threshold number then
a server job would be scheduled for deletion
```
<span id="page-13-0"></span># -------------------------------------------------------------------------- com.heiler.ppm.delete.core/entity.deletion.threshold=100

It is also possible to set the delete job threshold parameter at an entity level by creating an Entity Param (*entity.delete.jobThreshold*) in the repository and specifying a non-zero value.

The current thresholds for Supplier Catalog and Structure Group have been set to 1 and 10 respectively.

# Import

### Subentity deletion on import now supports error mode 'Tolerant'

It is now possible to use the existing "subentity deletion on import" feature which makes it possible to replace existing data in the system with the content of an import file, in combination with the error mode 'Tolerant'.

In the past, only the 'Restrictive' mode was supported, which rejected the row on detection of any error in the data. Tolerant enables to import as much as possible data, even if some data cannot be imported due to invalid values.

It is required to enable the 'Tolerant' mode for subentity deletion in the server's plugin customization.ini. By default, only the error mode 'Restrictive' is still enabled.

#### **plugin\_customization.ini**

# Allows using error mode 'Tolerant' in case an import mapping has a sub entity deletion configuration defined. # Not enabling the error mode 'Tolerant' prevents possible unintentional deletion of data. # The error mode 'Tolerant', if enabled here, will delete sub entities if there is no properly qualified import data for a respective sub entity which is marked for deletion. # Boolean value, default is false com.heiler.ppm.importer5.core/importer.subEntityDeletion.allowTolerantMode = false

## Improved capabilities for fixing purposes of import mappings

Multiple purposes for import mappings are not possible as per design. However, due to some issues in the past, it might have happened that import mappings contained multiple different or the same purposes in the database. This should not be the case any longer.

For detailed documentation, please refer to the section 'Multiple Purposes for Import Mappings in the GenericData Table' in the P360 Core Database Migration article in the Database Migration guide.

# Repository Manager

### **Validations**

As you know, there is the possibility to validate your repository either by using the menu entry 'Repository Editor'  $\rightarrow$  'Validate' or by using the 'Validate' entry in the context menu.

<span id="page-14-0"></span>This will trigger all the repository validations that are executed during the server start. Especially the validations regarding the short identifier will be triggered here.

**Note:** You need to select the 'Repository' node or a node above that to have the validations executed.

# Accelerator

## GDSN update to version 3.1.15

We updated our GDSN Accelerator to the current GDSN version 3.1.15. For exact dates when test and production pools are switched to this version, please see the roadmaps on either [www.1worldsync.com](http://www.1worldsync.com/) or [www.atrify.com](http://www.atrify.com/). There are several new fields, updated valid values lists, DQ rule configurations, and of course changes in the export templates. For an overview of all the changes, see GDSN Migration Guide for version 3.1.15 in the Accelerator documentation.

Please be aware that fields added additionally as part of the customer's project need to be evaluated on any impact and potentially modified as well.

**Note:** Some fields are planned for deprecation. Please think about moving them according to the GDSN documentation.

- **•** ArticleHealthCare.HealthClaimCode
- **•** ArticleHealthCareLang.HealthClaimDescription

# <span id="page-15-0"></span>CHAPTER 3

# Fixed Limitations

This chapter includes the following topics:

- **•** Product 360 Main Fixed Limitations, 16
- **•** Media Manager Fixed [Limitations,](#page-19-0) 20

# Product 360 Main Fixed Limitations

This release delivers a number of bug fixes that have been documented in the Fixed Limitations section below. If you encounter difficulties or have further questions regarding one of these limitations, contact Informatica Global Customer Support and reference the CR number.

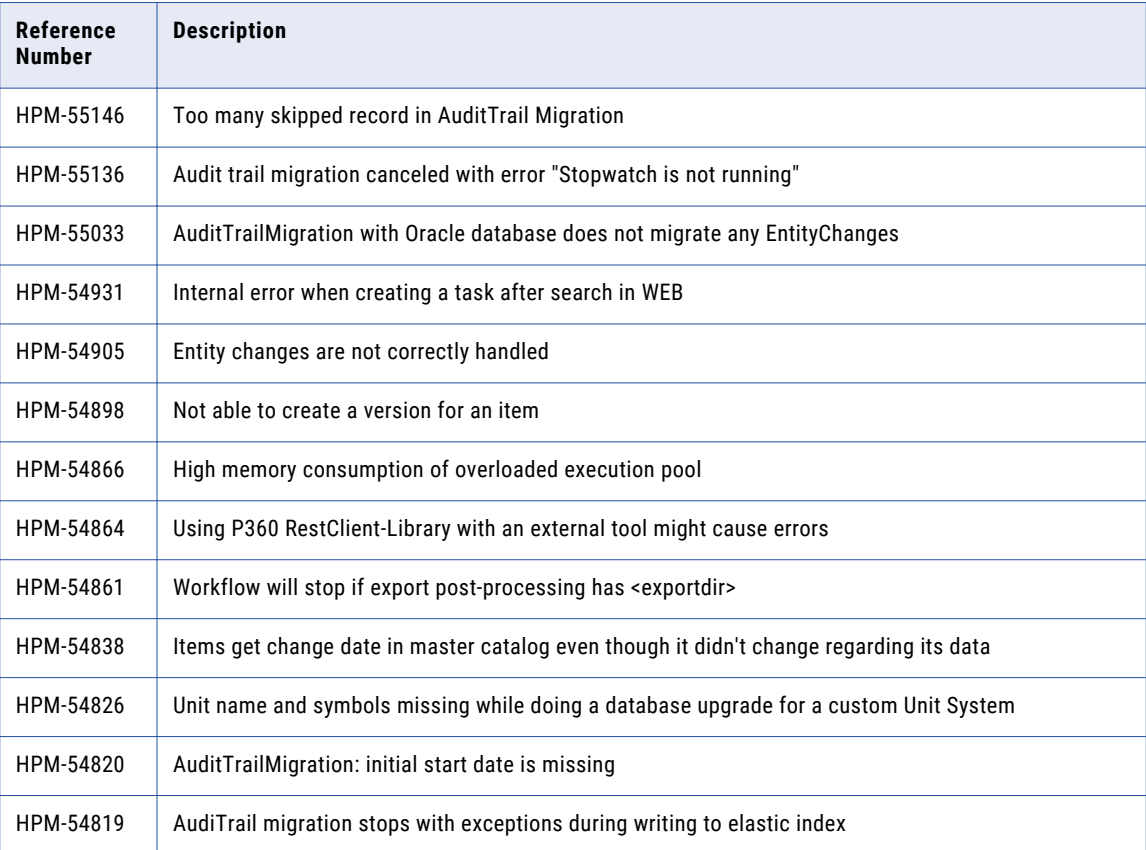

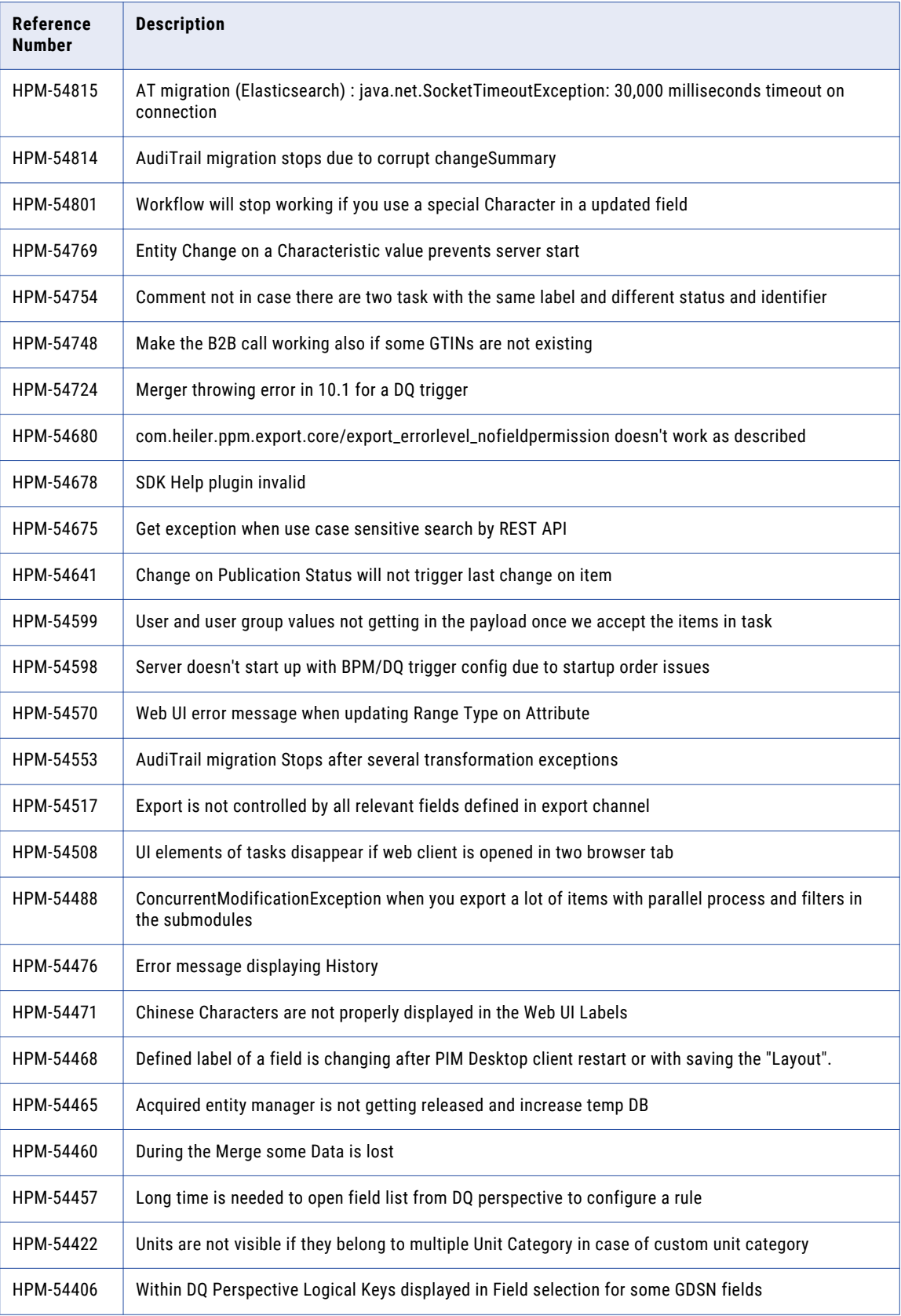

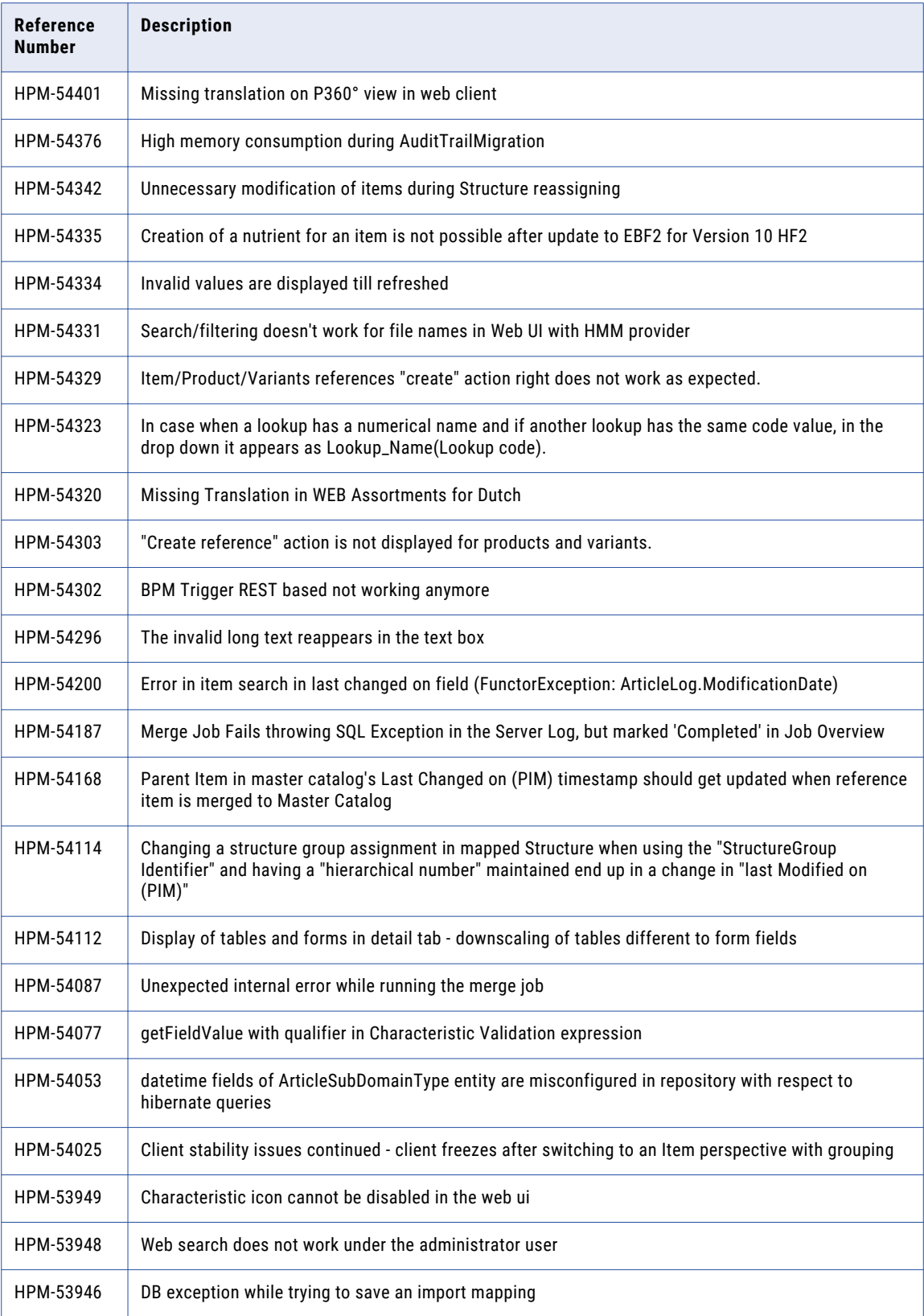

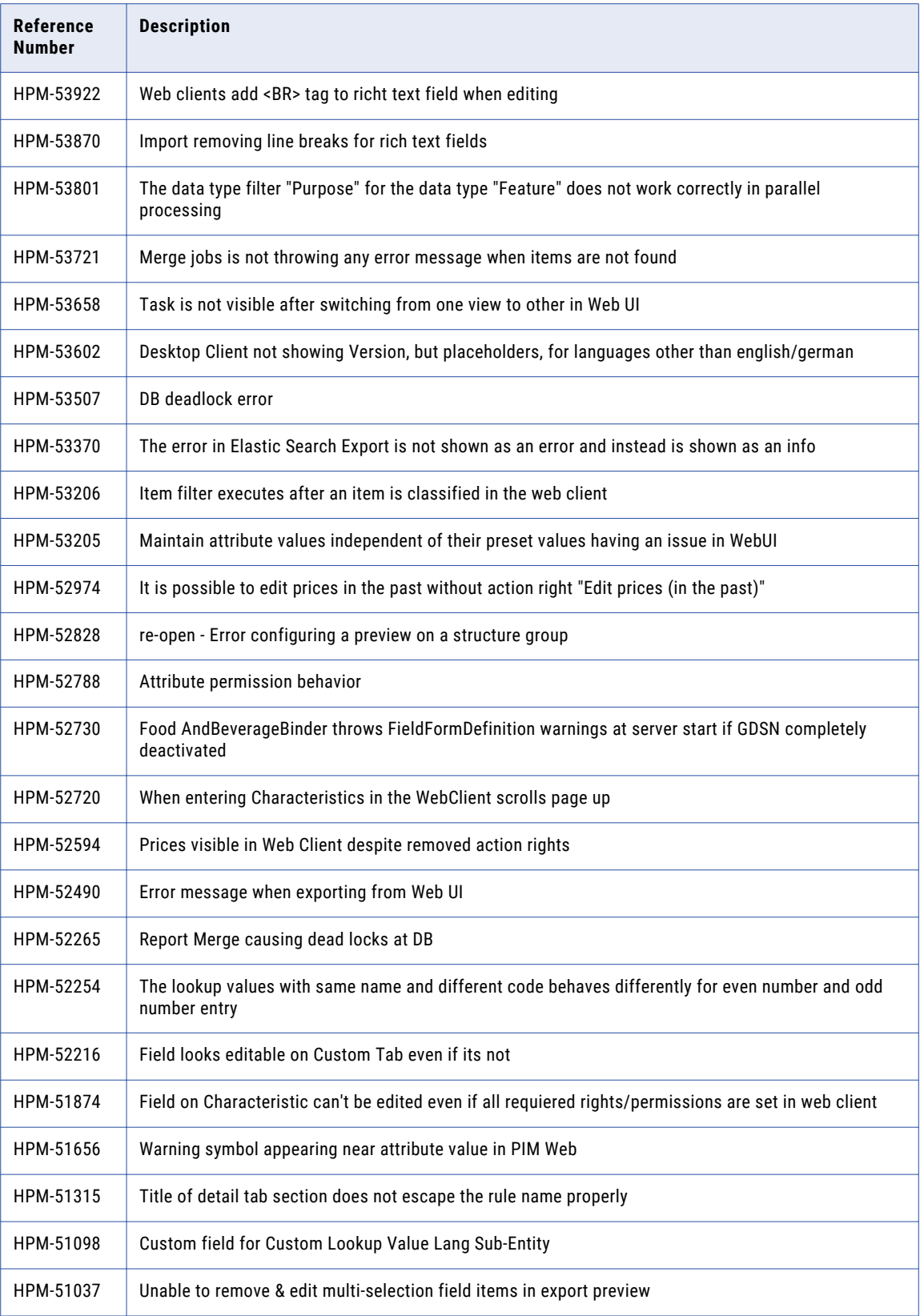

<span id="page-19-0"></span>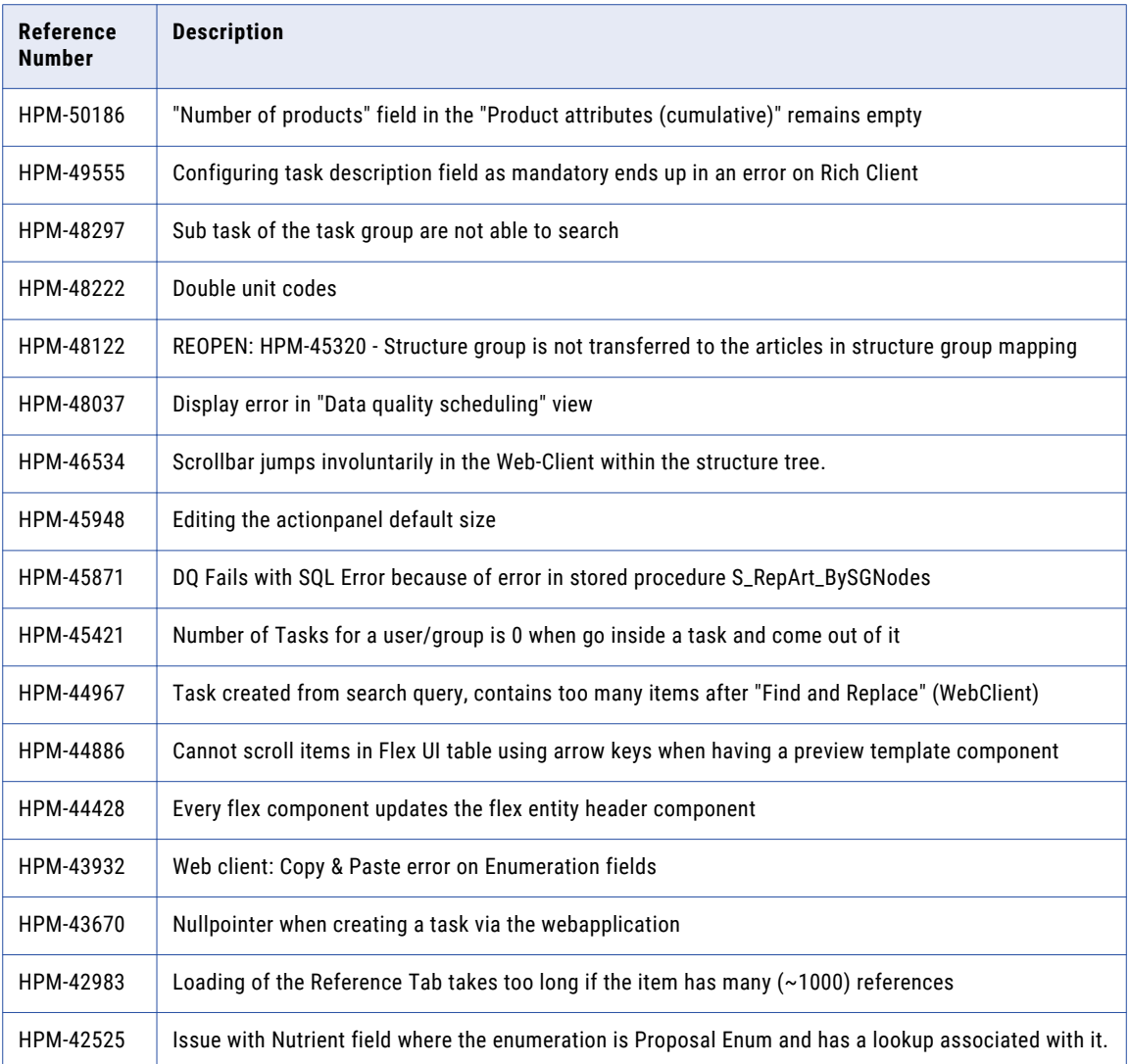

# Media Manager Fixed Limitations

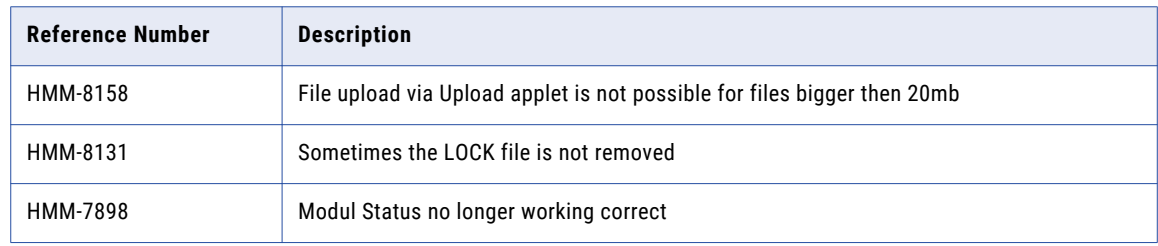